## CompTIA

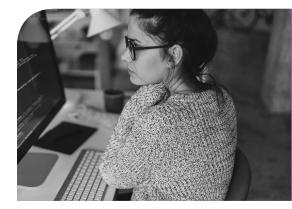

## CompTIA Sample Performance Based Question Answer Key

**1** From the network diagram, click on Workstation 1 to open a command prompt:

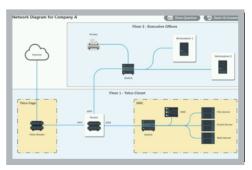

- 2 In the Workstation 1 command prompt, enter "ipconfig" and press enter
- **3** In the Workstation 1 command prompt, enter "ping comptia.org" and press enter

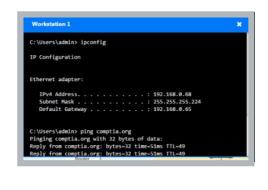

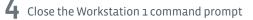

Click on Workstation 2. In the command prompt for Workstation 2:
enter "ipconfig" and press enter
enter "ping comptia.org" and press enter

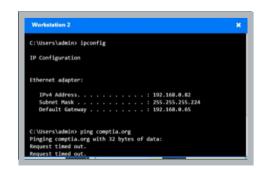

- Close Workstation 2 command prompt
- Click on the router to open the interface

6

Q

- Click on the Access Control List (ACL) tab
- Click the "x" to remove the firewall setting for line 5

|            | Route  | Revier             |                 |          |         |        |   |             |
|------------|--------|--------------------|-----------------|----------|---------|--------|---|-------------|
| ~          | Interf | laces Access Contr | rol List        |          |         |        |   |             |
| $\sum$     |        | Source             | Destination     | Protocol | Port    | Access |   |             |
| -          | 1      | 192.168.0.64/27    | 192.168.0.32/27 | ALL      | ANY     | Accept |   |             |
|            | 2      | 192.168.0.64/27    | ANY             | TCP/UDP  | 22,3389 | Deny   |   |             |
|            | 3      | ANY                | 192.168.0.32/27 | TCP      | 80,443  | Accept |   |             |
|            | 4      | ANY                | 192.168.0.32/27 | ICMP     | ANY     | Deny   |   |             |
|            | 5      | 192.168.0.80/28    | ANY             | TCP/UDP  | ANY     | Deny   | 3 |             |
| o Cage     | 6      | 192.168.0.32/27    | ANY             | TCP/UDP  | 22,3389 | Deny   |   | Fitchever   |
|            | 7      | 192.168.0.64/27    | ANY             | UDP      | 53      | Deny   | 1 |             |
| 8          | 8      | 192.168.0.64/27    | ANY             | TCP/UDP  | 25,465  | Deny   |   | Email Serve |
| Telco Rout | 9      | 192.168.0.64/27    | ANY             | TCP/UDP  | ANY     | Accept |   | Web Serve   |
|            | 10     | ANY                | ANY             | ANY      | ANY     | Deny   |   |             |

© 2020 CompTIA Properties, LLC, used under license by CompTIA Certifications, LLC. All rights reserved. All certification programs and education related to such programs are operated exclusively by CompTIA Certifications, LLC. CompTIA is a registered trademark of CompTIA Properties, LLC in the U.S. and internationally. Other brands and company names mentioned herein may be trademarks or service marks of CompTIA Properties, LLC or of their respective owners. Reproduction or dissemination prohibited without written consent of CompTIA Properties, LLC. Printed in the U.S. 09042-Sep2021